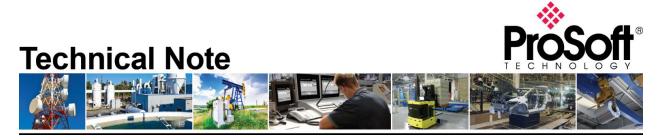

# Migrating from the MVI46-MNET to the PLX3x-EIP-MBTCP

Document Code: TN-PLX31EIPMBTCP\_Migrating from MVI46-MNET\_01-1904 Date: April 10, 2019 Revision: 1

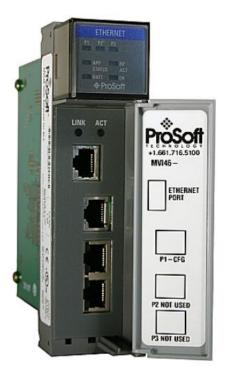

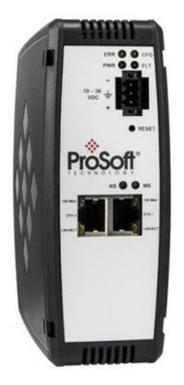

#### How to Contact Us

Asia Pacific Regional Office +60.3.7941.2888 support.ap@prosoft-technology.com

North Asia (China, Hong Kong) +86.21.5187.7337 support.ap@prosoft-technology.com Europe/Middle East/Africa Regional Office

+33.(0)5.34.36.87.20 support.emea@prosoft-technology.com

Latin America Regional Office +52.222.264.1814 support.la@prosoft-technology.com North America Corporate Office +1.661.716.5100 support@prosoft-technology.com

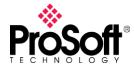

### **IMPORTANT NOTE 1**

There are two nearly identical versions of the PLX3x gateway, but it is important to select the correct one based on the network topology:

- PLX31-EIP-MBTCP: Has a single ethernet port and requires that both the EtherNet/IP and the Modbus/TCP networks be on the same network subnet.
- PLX32-EIP-MBTCP: Has dual ethernet ports and requires that the EtherNet/IP and the Modbus/TCP networks be on different network subnets.

#### **IMPORTANT NOTE 2**

Use of the PLX3x-EIP-MBTCP requires EtherNet/IP connectivity to move data with the Allen-Bradley side.

• Only the SLC 5/05 series has EtherNet/IP connectivity.

## **Modbus Command Configuration**

The MVI46-MNET Modbus Client Command configuration:

| Edit ·     | - MNet Client | 0 Commands       |               | 1.000      |           |                 |           |               |                                   |                      |
|------------|---------------|------------------|---------------|------------|-----------|-----------------|-----------|---------------|-----------------------------------|----------------------|
|            | Enable        | Internal Address | Poll Interval | Reg Count  | Swap Code | Node IP Address | Serv Port | Slave Address | ModBus Function                   | MB Address in Device |
| <u>√</u> 1 | Yes           | 0                | 0             | 10         | No Change | 1.1.1.1         | 502       | 1             | FC 3 - Read Holding Registers(4X) | 0                    |
| Set to I   |               | Add Row          | nsert Row     | Delete Row | Move Up   | Move Down       |           |               |                                   |                      |

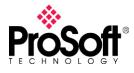

Is identical to the PLX3x-EIP-MBTCP Modbus Client Command configuration:

| 🖸 Edit - | MBTCP Clier | nt 0 Commands    |               | 1.00       |           |                     |           |               |                                   |                      |
|----------|-------------|------------------|---------------|------------|-----------|---------------------|-----------|---------------|-----------------------------------|----------------------|
|          | Enable      | Internal Address | Poll Interval | Reg Count  | Swap Code | Node IP Address     | Serv Port | Slave Address | ModBus Function                   | MB Address in Device |
| ✓1       | Yes         | 0                | 0             | 10         | No Change | 1.1.1.1             | 502       | 1             | FC 3 - Read Holding Registers(4X) | 0                    |
|          |             | Add Row In       | nsert Row     | Delete Row | Move Up N | fove Down<br>Cancel |           |               |                                   |                      |

## Replacing backplane transfers with EtherNet/IP

You will want to identify the ladder logic in the SLC program that is responsible for transferring Modbus application data to-and-from the MVI46-MNET module. Both input and output is handled through the M1 table:

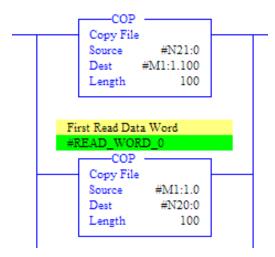

However, with the PLX gateway being a standalone unit, data transfer with the PLC program would have to be handled differently. You can recreate similar behavior with the EtherNet/IP Commands, and specifically, the Class 3 Client, SLC500 2 Address Field commands:

ProSoft Technology, Inc.

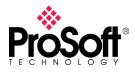

| ė <b>8</b> | a EIP | Class 3 Client 0                                      |
|------------|-------|-------------------------------------------------------|
|            | (8    | EIP Class 3 Client 0                                  |
|            |       | EIP Class 3 Client 0 Commands SLC500 2 Address Fields |
|            |       | EIP Class 3 Client 0 Commands SLC500 3 Address Fields |
|            |       | EIP Class 3 Client 0 Commands PLC5 Binary             |
|            |       | EIP Class 3 Client 0 Commands PLC5 ASCII              |
|            |       | EIP Class 3 Client 0 Commands Controller Tag Access   |
|            |       | EIP Class 3 Client 0 Commands CIP Generic             |
|            |       | EIP Class 3 Client 0 Commands Basic                   |

The offset into the M1 table serves as the Internal Address location within the ProSoft's memory database. Therefore, to recreate the backplane transfers shown above with Class 3 Client SLC500 2 Address Field commands, they could be configured as:

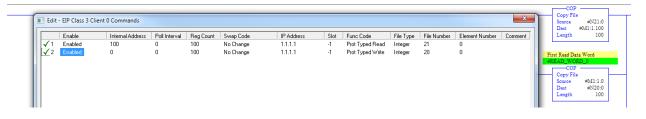

The Internal Address matches the offset into the M1 table. The Reg Count matches the Length of the COP command. Read/Write perspective is from the PLX gateway, so the Prot Typed Read command is for moving data into the PLX gateway. Therefore, the N table reference matches the first COP command which was moving data into the MVI46-MNET module. The Prot Typed Write command moves data into the PLC program and so uses the same N20 reference.

After configuring the Modbus/TCP commands identically on both products, and then configuring equivalent EtherNet/IP Class 3 Client commands as shown above, the PLX3x-EIP-MBTCP gateway should function essentially as a drop-in replacement for the MVI46-MNET module.